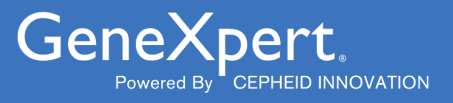

# **Xpert**® **Xpress SARS-CoV-2**

**REF XPRSARS-COV2-10** 

Notice d'utilisation À utiliser uniquement avec les systèmes GeneXpert Dx et GeneXpert Infinity

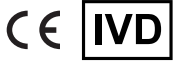

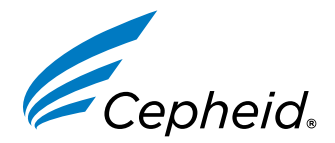

#### **Déclarations sur les marques de commerce, les brevets et le droit d'auteur**

Cepheid®, the Cepheid logo, GeneXpert®, and Xpert® are trademarks of Cepheid, registered in the U.S. and other countries.

All other trademarks are the property of their respective owners.

THE PURCHASE OF THIS PRODUCT CONVEYS TO THE BUYER THE NON-TRANSFERABLE RIGHT TO USE IT IN ACCORDANCE WITH THESE INSTRUCTIONS FOR USE. NO OTHER RIGHTS ARE CONVEYED EXPRESSLY, BY IMPLICATION OR BY ESTOPPEL. FURTHERMORE, NO RIGHTS FOR RESALE ARE CONFERRED WITH THE PURCHASE OF THIS PRODUCT.

#### **© 2020–2023 Cepheid**

Cepheid®, le logo Cepheid, GeneXpert® et Xpert® sont des marques commerciales de Cepheid enregistrées aux États-Unis et dans d'autres pays.

Toutes les autres marques commerciales sont la propriété de leurs détenteurs respectifs.

L'ACHAT DE CE PRODUIT CONCÈDE À L'ACHETEUR LE DROIT NON TRANSFÉRABLE DE L'UTILISER CONFORMÉMENT À CETTE NOTICE D'UTILISATION. AUCUN AUTRE DROIT N'EST CONCÉDÉ QUE CE SOIT EXPRESSÉMENT, DE FAÇON IMPLICITE OU PAR PRÉCLUSION. DE PLUS, AUCUN DROIT DE REVENTE N'EST CONCÉDÉ AVEC L'ACHAT DE CE PRODUIT.

#### **© 2020–2023 Cepheid**

Voir [Section 26,](#page-21-0) Historique des révisions pour une description des modifications.

### **1 Nom de marque déposée**

Xpert® Xpress SARS-CoV-2

## **2 Nom commun ou usuel**

Xpert Xpress SARS-CoV-2

# **3 Utilisation prévue**

Le test Xpert Xpress SARS-CoV-2 est un test RT-PCR en temps réel destiné à la détection qualitative de l'acide nucléique du SARS-CoV-2 dans des échantillons sur écouvillon nasopharyngé et sur écouvillon nasal collectés auprès de personnes suspectées d'être infectées par le COVID-19.

Les résultats sont utilisés pour l'identification de l'ARN du SARS-CoV-2. Des résultats positifs indiquent la présence d'ARN du SARS-CoV-2 ; une corrélation clinique avec l'anamnèse du patient et les autres informations de diagnostic est nécessaire pour déterminer le statut infectieux du patient. Des résultats positifs n'excluent pas une infection bactérienne ou une co-infection avec d'autres virus. L'agent détecté peut ne pas être la cause réelle de la maladie.

Des résultats négatifs n'excluent pas une infection par le SARS-CoV-2 et ne doivent pas être utilisés comme seul critère pour la prise de décisions concernant le traitement ou la prise en charge du patient. Les résultats négatifs doivent être combinés aux observations cliniques, à l'anamnèse du patient et aux informations épidémiologiques.

Le test Xpert Xpress SARS-CoV-2 doit être réalisé par des utilisateurs qualifiés dans un contexte de laboratoire ou d'analyse à proximité du patient.

# **4 Synthèse et description**

Une épidémie de maladie respiratoire d'étiologie inconnue dans la ville de Wuhan, province de Hubei, Chine, a été signalée pour la première fois à l'Organisation mondiale de la santé (OMS) le 31 décembre 2019. <sup>1</sup> Les autorités chinoises ont identifié un nouveau coronavirus (2019-nCoV), ultérieurement désigné SARS-CoV-2 par le Comité international de taxonomie des virus (ICTV).<sup>2</sup> L'OMS a qualifié l'épidémie d'urgence de santé publique de portée internationale le 30 janvier 2020. Le SARS-CoV-2 est responsable de plus d'un million de cas rapportés de maladie infectieuse à coronavirus de 2019 (COVID-19) dans le monde. La morbidité et la mortalité du COVID-19 varient selon l'âge du patient et ses facteurs de risque, les personnes âgées et celles présentant des comorbidités telles qu'hypertension, diabète et affections respiratoires étant les plus exposées.

Le test Xpert Xpress SARS-CoV-2 est un test de diagnostic in vitro moléculaire qui permet de détecter et de diagnostiquer le SARS-CoV-2. Il est basé sur la technologie largement utilisée d'amplification de l'acide nucléique. Le test Xpert Xpress SARS-CoV-2 contient des amorces et des sondes ainsi que des contrôles internes utilisés dans la RT-PCR pour la détection qualitative in vitro de l'ARN du SARS-CoV-2 dans des échantillons d'écouvillon nasopharyngé (NP) et d'écouvillon nasal.

# **5 Principe de la procédure**

Le test Xpert Xpress SARS-CoV-2 est un test de diagnostic *in vitro* automatisé pour la détection qualitative de l'acide nucléique du SARS-CoV-2. Le test Xpert Xpress SARS-CoV-2 est réalisé sur le GeneXpert Instrument Systems.

Le GeneXpert Instrument Systems automatise et intègre la préparation des échantillons, l'extraction et l'amplification de l'acide nucléique et la détection des séquences cibles dans des échantillons simples ou complexes par PCR en temps réel. Les systèmes comportent un instrument, un ordinateur et un logiciel préchargé pour l'exécution des tests et l'affichage des résultats. Les systèmes nécessitent l'utilisation de cartouches jetables à usage unique qui contiennent les réactifs RT-PCR et hébergent les processus RT-PCR. Les cartouches étant closes, la contamination croisée entre les échantillons est réduite au minimum. Pour une description complète du système, voir le *GeneXpert Dx System Operator Manual* ou le *GeneXpert Infinity System Operator Manual*.

Le test Xpert Xpress SARS-CoV-2 contient les réactifs utilisés pour la détection de l'ARN du SARS-CoV-2 dans des échantillons sur écouvillon NP ou sur écouvillon nasal. Un contrôle du traitement de l'échantillon (CTE) et un contrôle de vérification des sondes (CVS) sont également inclus dans la cartouche utilisée par le système GeneXpert. Le CTE est présent pour garantir le traitement adéquat de l'échantillon et détecter la présence d'inhibiteur(s) potentiel(s) lors de la réaction RT-PCR. Le CTE garantit aussi que les conditions de la réaction RT-PCR (température et durée) sont appropriées pour la réaction d'amplification et que les réactifs RT-PCR sont fonctionnels. Le CVS confirme la réhydratation des réactifs, le remplissage des tubes de PCR et la présence de tous les réactifs dans la cartouche, y compris le contrôle de l'intégrité des sondes et de la stabilité des colorants.

L'échantillon d'écouvillon NP ou d'écouvillon nasal est prélevé et placé dans un tube de transport contenant 3 ml de milieu transport viral ou 3 ml de solution physiologique. Le spécimen est brièvement mélangé en retournant rapidement le tube de prélèvement 5 fois. À l'aide de la pipette de transfert fournie, l'échantillon est transféré dans la chambre à échantillon de la cartouche Xpert Xpress SARS-CoV-2. La cartouche Xpert est chargée sur la plateforme du GeneXpert Instrument System, qui effectue le traitement des échantillons et la RT-PCR en temps réel pour la détection de l'ARN viral de façon automatisée et sans intervenants.

# **6 Matériel fourni**

Le kit de test Xpert Xpress SARS-CoV2 contient suffisamment de réactifs pour traiter 10 échantillons cliniques ou échantillons de contrôle qualité. Le kit contient les éléments suivants :

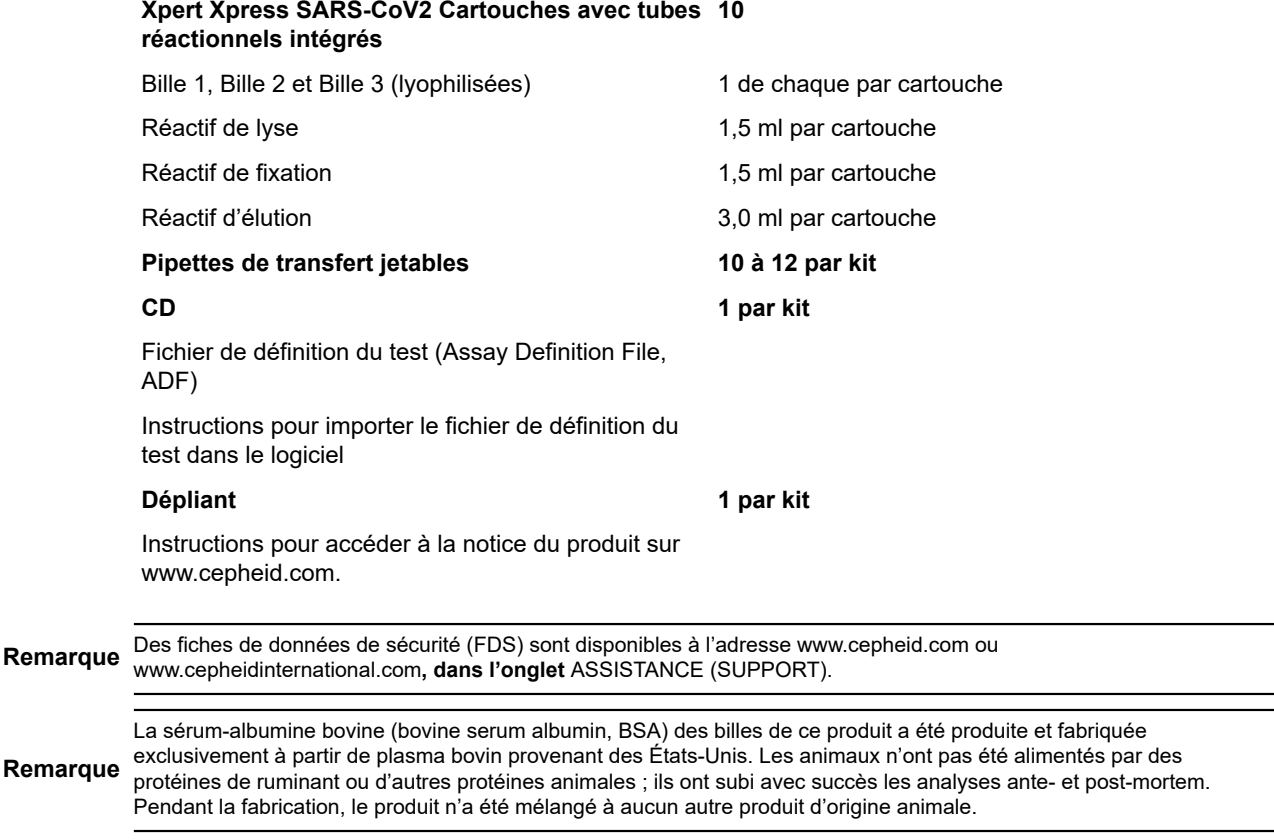

#### **4** Xpert® Xpress SARS-CoV-2 302-3787-FR, Rev. D Juillet 2023

# **7 Conservation et manipulation**

- Conserver les cartouches Xpert Xpress SARS-CoV-2 à une température comprise entre 2 °C et 28 °C.
- Ne pas ouvrir le couvercle de la cartouche avant d'être en mesure de réaliser le test.
- Ne pas utiliser une cartouche qui est humide ou a fui.

### **8 Matériel requis mais non fourni**

- Solution physiologique à 0,85 % (m/v), 3 ml
- Nasopharyngeal Sample Collection Kit for Viruses (numéros de référence Cepheid SWAB/B-100, SWAB/M-100, Copan 305C) ou équivalent
- Nasal Sample Collection Kit for Viruses (numéros de référence Cepheid SWAB/F-100, Copan 346C) ou équivalent
- Les écouvillons et le milieu de transport peuvent également être achetés séparément :
	- Écouvillon floqué en nylon (n° de référence Copan 502CS01, 503CS01) ou l'équivalent
	- Milieu de transport viral, 3 ml (n° de référence Copan 330C) ou l'équivalent
- GeneXpert Dx System ou GeneXpert Infinity System (numéro de référence différent selon la configuration) : instrument GeneXpert, ordinateur, lecteur de codes-barres, manuel d'utilisation.

Pour GeneXpert Dx System: Logiciel GeneXpert Dx version 4.7b ou ultérieure

Pour les systèmes GeneXpert Infinity-80 et Infinity-48s : Logiciel Xpertise version 6.4b ou ultérieure

## **9 Matériel disponible mais non fourni**

Kit de matériel de référence SeraCare AccuPlex™, numéro de référence 0505-0126 (code de commande CEPHEID)

# **10 Avertissements et mises en garde**

### **10.1 Général**

- Réservé à un usage de diagnostic *in vitro*.
- Des résultats positifs indiquent la présence de l'ARN du SARS-CoV-2.
- Signaler tous les résultats positifs aux autorités de santé appropriées, le cas échéant.
- Traiter tous les échantillons biologiques, y compris les cartouches usagées, comme s'ils étaient susceptibles de transmettre des agents infectieux. Tous les échantillons biologiques doivent être manipulés en respectant les précautions standard puisqu'il est souvent impossible de déterminer ceux qui pourraient être infectieux. Les Centers for Disease Control and Prevention (Centres américains pour le contrôle et la prévention des maladies)<sup>3</sup> et le Clinical and Laboratory Standards Institute (Institut des normes cliniques et de laboratoire)<sup>4</sup> tiennent à disposition des directives concernant la manipulation des échantillons.
- Respecter les procédures de sécurité établies par l'établissement pour la manipulation de produits chimiques et d'échantillons biologiques.
- Consulter le personnel chargé des déchets environnementaux dans l'établissement pour obtenir les consignes concernant l'élimination appropriée des cartouches usagées susceptibles de contenir des produits amplifiés. Ce produit peut présenter les caractéristiques des déchets dangereux couverts par la loi fédérale américaine de l'EPA sur la conservation et la remise en état des ressources (Resource Conservation and Recovery Act, RCRA) contenant des exigences d'élimination spécifiques. Consulter les réglementations locales et régionales car elles peuvent différer des réglementations nationales. L'établissement doit vérifier les exigences de leur pays en matière d'élimination des déchets dangereux.

### **10.2 Échantillons**

● Maintenir des conditions de conservation correctes au cours du transport des échantillons afin d'assurer leur intégrité (voir la [Section 12. Prélèvement, transport et conservation des échantillons\)](#page-5-0). La stabilité des échantillons n'a pas été évaluée dans d'autres conditions d'expédition que celles qui sont recommandées.

### **10.3 Test/réactif**

- Ne pas ouvrir le couvercle de la cartouche du test Xpert Xpress SARS-CoV2, sauf pour l'ajout de l'échantillon.
- Ne pas utiliser une cartouche qui est tombée après l'avoir retirée de son emballage.
- Ne pas agiter la cartouche. L'utilisation d'une cartouche agitée ou d'une cartouche qui est tombée après ouverture de son couvercle peut entraîner des résultats indéterminés.
- Ne pas placer l'étiquette du n° Id de l'échantillon sur le couvercle ou sur l'étiquette à code-barres de la cartouche.
- Ne pas utiliser une cartouche dont l'étiquette à code-barres est endommagé.
- Ne pas utiliser une cartouche dont le tube réactionnel est endommagé.
- Chaque cartouche Xpert Xpress SARS-CoV2 à usage unique est utilisée pour effectuer un seul test. Ne pas réutiliser des cartouches usagées.
- Chaque pipette jetable à usage unique est utilisée pour transférer un échantillon. Ne pas réutiliser les pipettes jetables.
- Ne pas utiliser une cartouche si elle semble humide ou si son couvercle semble avoir été descellé.
- Porter une blouse propre et des gants. Changer de gants entre chaque échantillon.
- En cas de renversement d'échantillons ou de contrôles, porter des gants et absorber le produit à l'aide de papier absorbant. Puis nettoyer minutieusement la zone contaminée avec une dilution à 10 % d'eau de Javel domestique fraîchement préparée. Laisser en contact pendant deux minutes au minimum. S'assurer que la zone de travail est sèche avant d'utiliser de l'éthanol dénaturé à 70 % pour éliminer les résidus d'eau de Javel. Laisser complètement sécher la surface avant de continuer. Ou suivre les procédures standard de l'établissement en cas de contamination ou de renversement. Pour le matériel, suivre les recommandations du fabricant pour la décontamination.
- Les échantillons biologiques, les dispositifs de transfert et les cartouches usagées doivent être considérés capables de transmettre des agents infectieux exigeant des précautions standard. Suivre les procédures environnementales d'élimination des déchets de l'établissement pour l'élimination appropriée des cartouches usagées et des réactifs inutilisés. Ces matériaux peuvent présenter des caractéristiques de déchets chimiques dangereux exigeant une élimination spécifique. En l'absence de directives claires de la réglementation nationale ou régionale sur l'élimination appropriée, les échantillons biologiques et les cartouches usagées doivent être éliminés conformément aux directives de manipulation et d'élimination des déchets médicaux de l'OMS [Organisation mondiale de la Santé].

### **11 Risques chimiques5,6**

#### **Mention d'avertissement : ATTENTION**

#### **Mentions de danger SGH ONU**

- Nocif en cas d'ingestion.
- Peut être nocif par contact cutané.
- Provoque une irritation des yeux.

#### **Conseils de prudence SGH ONU Prévention**

● Se laver les mains soigneusement après manipulation.

#### **Réponse**

- Appeler un CENTRE ANTIPOISON ou un médecin en cas de malaise.
- En cas d'irritation cutanée : consulter un médecin.
- EN CAS DE CONTACT AVEC LES YEUX : rincer avec précaution à l'eau pendant plusieurs minutes. Enlever les lentilles de contact si la victime en porte et si elles peuvent être facilement enlevées. Continuer à rincer.
- Si l'irritation des yeux persiste : consulter un médecin.

# <span id="page-5-0"></span>**12 Prélèvement, transport et conservation des échantillons**

Le prélèvement, la conservation et le transport appropriés de l'échantillon sont critiques pour les performances de ce test. Le prélèvement inadéquat des échantillons, leur manipulation et/ou transport incorrects peuvent produire de faux résultats. Voir la [Section 12.1. Procédure de prélèvement sur écouvillon nasopharyngé](#page-6-0) et la [Section 12.2. Procédure de prélèvement](#page-6-1) [sur écouvillon nasal.](#page-6-1)

Les échantillons d'écouvillon nasopharyngé et d'écouvillon nasal peuvent être conservés dans du milieu de transport viral ou une solution physiologique à température ambiante (entre 15 °C et 30 °C) pendant une période maximale de 8 heures et être réfrigérés (entre 2 °C et 8 °C) pendant une période maximale de 7 jours jusqu'à la réalisation de l'analyse sur les GeneXpert Instrument Systems.

Consulter les recommandations de l'OMS pour la biosécurité au laboratoire relative à la maladie à coronavirus de 2019 (COVID-19).

https://www.who.int/publications-detail/laboratory-biosafety-guidance-related-to-coronavirus-disease-2019-(covid-19).

### <span id="page-6-0"></span>**12.1 Procédure de prélèvement sur écouvillon nasopharyngé**

<span id="page-6-2"></span>Insérer l'écouvillon dans une narine en le passant dans le nasopharynx postérieur (voir la [figure 1](#page-6-2)). Faire pivoter plusieurs fois l'écouvillon par brossage ferme contre le nasopharynx. Sortir l'écouvillon et le placer dans le tube contenant 3 ml de milieu de transport viral ou 3 ml de solution physiologique. Casser l'écouvillon au niveau de la ligne de cassure indiquée et fermer hermétiquement le tube de prélèvement d'échantillon.

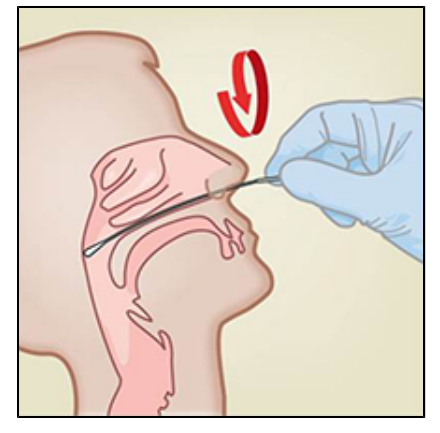

**Figure 1. Prélèvement sur écouvillon nasopharyngé**

### <span id="page-6-1"></span>**12.2 Procédure de prélèvement sur écouvillon nasal**

<span id="page-6-3"></span>1. Insérer un écouvillon nasal de 1 à 1,5 cm dans une narine. Tourner l'écouvillon contre la paroi interne de la narine pendant 3 secondes en exerçant une pression avec le doigt sur l'extérieur de la narine (voir la [figure 2\)](#page-6-3).

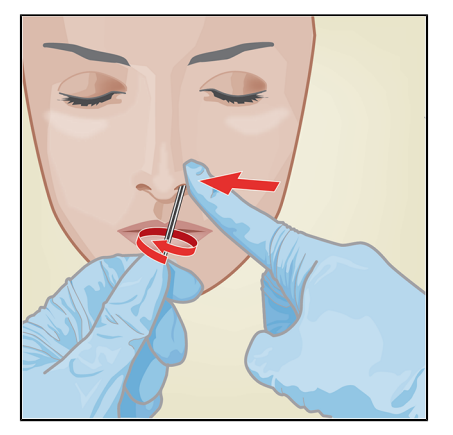

#### **Figure 2. Prélèvement sur écouvillon nasal dans la première narine**

**2.** Répéter l'opération dans l'autre narine en utilisant le même écouvillon, en exerçant une pression externe sur l'extérieur de l'autre narine (voir la [figure 3](#page-7-0)). Pour éviter de contaminer l'échantillon, ne pas laisser l'extrémité de l'écouvillon toucher d'autres surfaces que la paroi interne de la narine.

<span id="page-7-0"></span>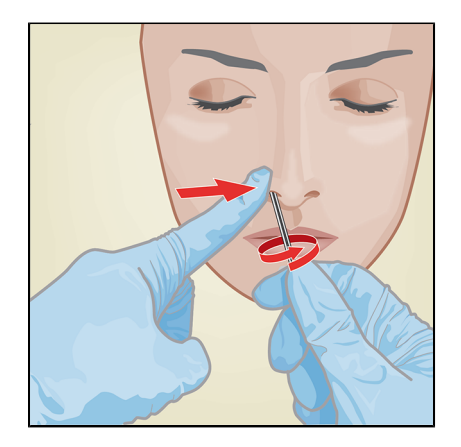

#### **Figure 3. Prélèvement sur écouvillon nasal dans la deuxième narine**

**3.** Sortir l'écouvillon et le placer dans le tube contenant 3 ml de milieu de transport viral ou 3 ml de solution physiologique. Casser l'écouvillon au niveau de la ligne de cassure indiquée et fermer hermétiquement le tube de prélèvement d'échantillon.

# **13 Procédure**

### **13.1 Préparation de la cartouche**

#### **Important Démarrer le test dans les 30 minutes qui suivent l'ajout de l'échantillon à la cartouche.**

- **1.** Sortir une cartouche du coffret.
- **2.** Vérifier que le tube de transport d'échantillon est fermé.
- **3.** Mélangez l'échantillon en retournant rapidement 5 fois le tube de transport d'échantillon. Ouvrir le capuchon du tube de transport de l'échantillon.
- **4.** Ouvrir le couvercle de la cartouche.
- **5.** Sortez la pipette de transfert de l'emballage.
- **6.** Presser complètement la poire supérieure de la pipette de transfert **jusqu'à l'aplatir entièrement**. Tout en maintenant la poire parfaitement aplatie, placer l'embout de la pipette dans le tube de transport d'échantillon (voir la figure 4).

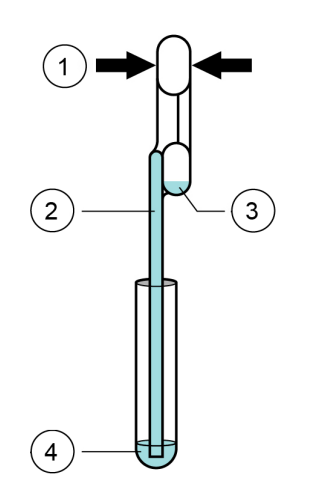

### **Numéro Description** 1 Presser ici 2 Pipette 3 Poire du réservoir de trop-plein 4 Échantillon

#### **Figure 4. Pipette de transfert**

**7.** Relâcher la poire supérieure de la pipette pour remplir la pipette avant de la retirer du tube. Une fois la pipette remplie, l'excès d'échantillon sera observable dans la poire du réservoir de trop-plein de la pipette (voir figure 4). Vérifier que la pipette ne contient pas de bulles.

**8.** Pour transférer l'échantillon dans la cartouche, presser complètement la poire supérieure de la pipette de transfert une nouvelle fois pour vider le contenu de la pipette (300 µl) dans la grande ouverture (chambre à échantillon) de la cartouche montrée sur la figure 5. Jeter la pipette usagée.

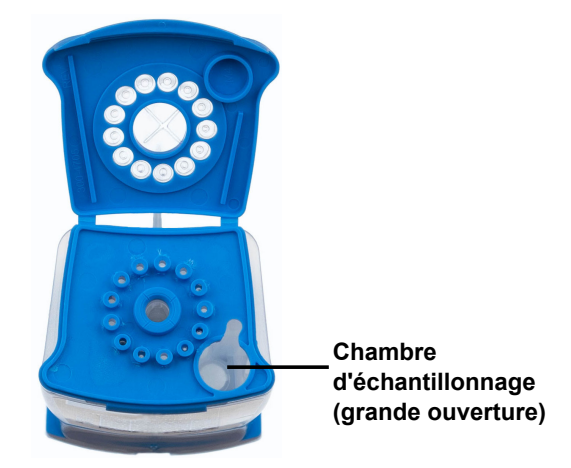

**Figure 5. Xpert Xpress SARS-CoV-2Cartouche (vue de dessus)**

Remarque Faire attention à distribuer tout le volume du liquide dans la chambre à échantillon. Des résultats faussement négatifs peuvent être observés si la quantité d'échantillon ajoutée à la cartouche est insuffisante.

**9.** Fermez le couvercle de la cartouche.

### **13.2 Contrôles externes**

Les contrôles externes doivent être effectués conformément aux organismes d'accréditation locaux, régionaux ou nationaux, le cas échéant.

Pour analyser un contrôle en utilisant le test Xpert Xpress SARS-CoV-2, suivre les étapes ci-dessous :

- **1.** Mélangez le contrôle en retournant rapidement 5 fois le tube de contrôle externe. Ouvrez le capuchon du tube de contrôle externe.
- **2.** Ouvrir le couvercle de la cartouche.
- **3.** À l'aide d'une pipette de transfert propre, transférer une aspiration (300 µl) de l'échantillon de contrôle externe dans la grande ouverture (chambre à échantillon) de la cartouche montrée sur la figure 5.
- **4.** Fermez le couvercle de la cartouche.

### **14 Réalisation du test**

- Pour le GeneXpert Dx System, voir [Section 14.1](#page-8-0).
- Pour le GeneXpert Infinity System, voir [Section 14.2](#page-9-0).

### <span id="page-8-0"></span>**14.1 GeneXpert Dx System**

#### **14.1.1 Démarrage du test**

#### **Avant de démarrer le test, s'assurer que :**

- **Important** Le système exécute la version correcte du logiciel GeneXpert Dx indiquée dans la section Matériel requis mais non fourni.
	- Le fichier de définition du test correct est importé dans le logiciel.

Cette section énumère les étapes de base pour l'exécution du test. Pour obtenir les instructions détaillées, voir le *GeneXpert Dx System Operator Manual*.

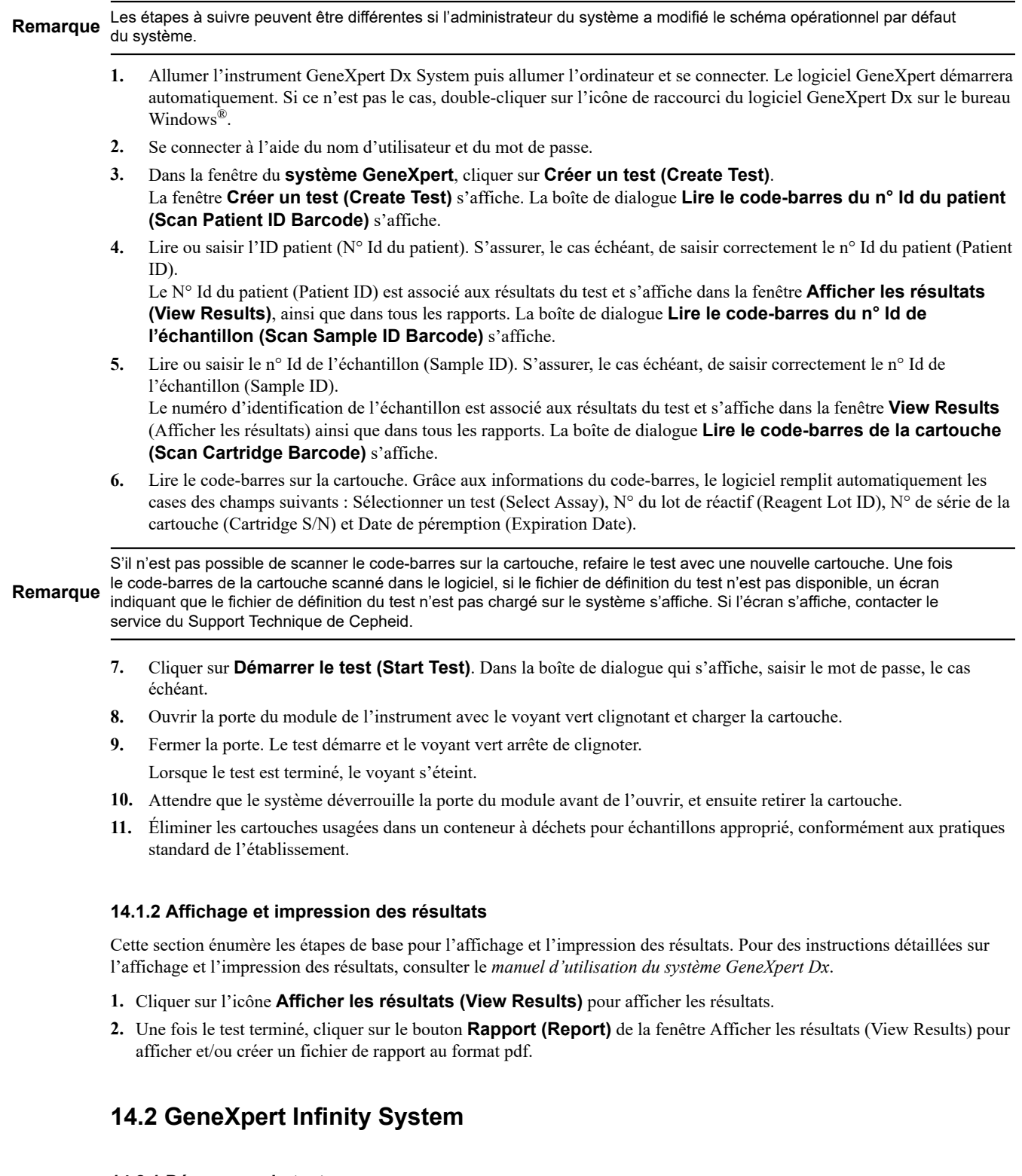

### <span id="page-9-0"></span>**14.2.1 Démarrage du test**

#### **Avant de démarrer le test, s'assurer que :**

- **Important** Le système exécute la version correcte du logiciel Xpertise indiquée dans la section Matériel requis mais non fourni.
	- Le fichier de définition du test correct est importé dans le logiciel.

Cette section énumère les étapes de base pour l'exécution du test. Pour obtenir les instructions détaillées, voir le *GeneXpert Infinity System Operator Manual*.

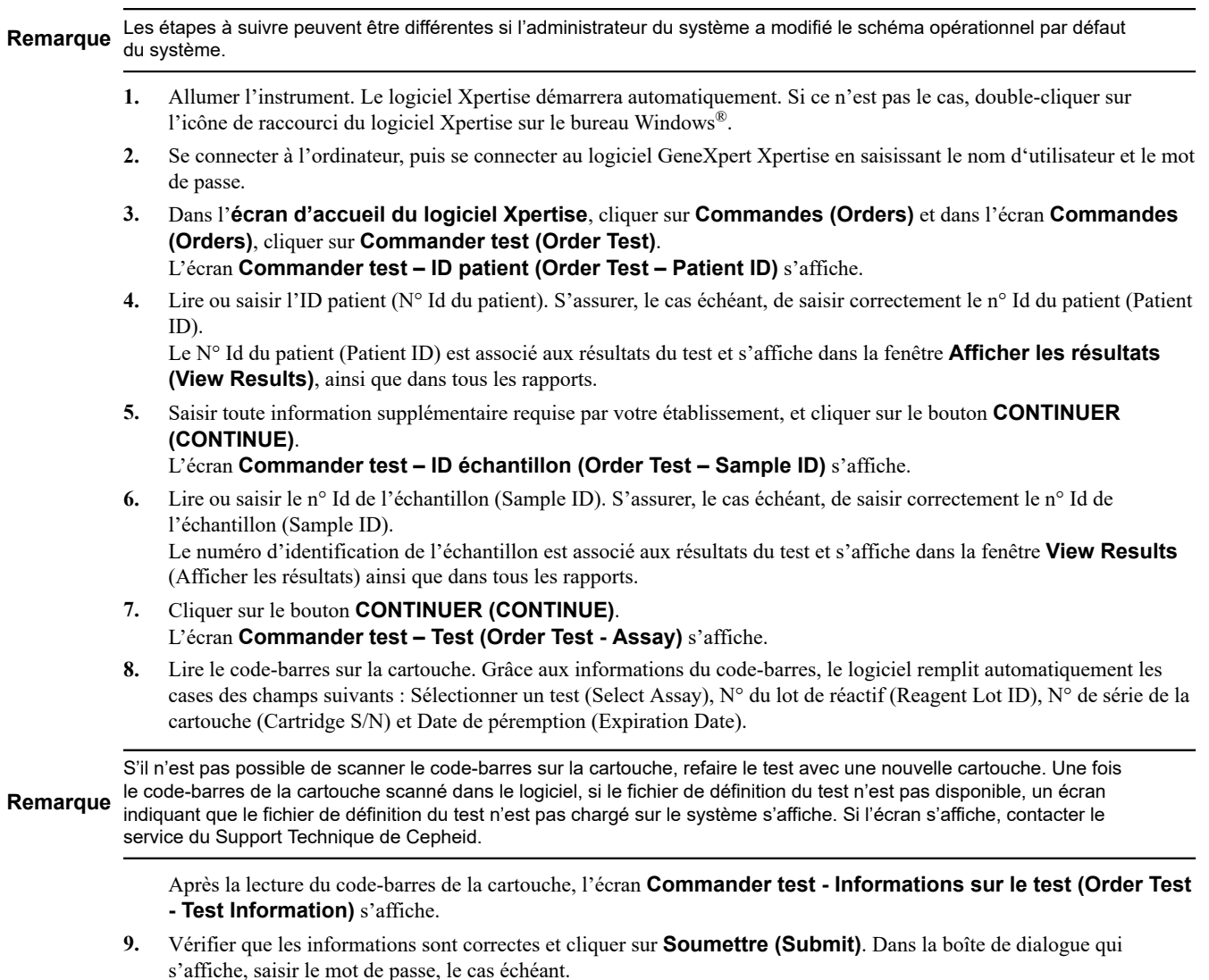

**10.** Placer la cartouche sur le tapis roulant. La cartouche se charge automatiquement, le test s'exécute et la cartouche usagée est placée dans le conteneur à déchets.

#### **14.2.2 Affichage et impression des résultats**

Cette section énumère les étapes de base pour l'affichage et l'impression des résultats. Pour des instructions plus détaillées sur l'affichage et l'impression des résultats, consulter le *GeneXpert Infinity System Operator Manual*.

- **1.** Sur l'écran d'**accueil du logiciel Xpertise**, cliquer sur l'icône **RESULTS (RÉSULTATS)**. Le menu Résultats (Results) s'affiche.
- **2.** Dans le menu Résultats (Results), sélectionner le bouton **AFFICHER LES RÉSULTATS (VIEW RESULTS)**. L'écran **Afficher les résultats (View Results)** s'affiche, indiquant les résultats de test.
- **3.** Cliquer sur le bouton **RAPPORT (REPORT)** pour afficher et/ou créer un fichier de rapport au format pdf.

# **15 Contrôle qualité**

#### **15.1 Contrôles internes**

Chaque cartouche comprend un contrôle du traitement de l'échantillon (CTE) et un contrôle de vérification des sondes (CVS).

**Contrôle du traitement de l'échantillon (CTE)** – Assure que l'échantillon a été traité correctement. Le CTE vérifie le traitement adéquat de l'échantillon. En outre, ce contrôle détecte l'inhibition de la PCR en temps réel associée au prélèvement, assure que les conditions de la réaction PCR (température et durée) sont appropriées pour la réaction d'amplification et vérifie que les réactifs PCR sont fonctionnels. Le CTE doit être positif dans un échantillon négatif et peut être négatif ou positif dans un échantillon positif. Le CTE est réussi s'il répond aux critères d'acceptation validés.

**Contrôle de vérification des sondes (CVS)** – Avant le début de la réaction PCR, le système GeneXpert mesure le signal de fluorescence des sondes pour surveiller la réhydratation des billes, le remplissage des tubes réactionnels, l'intégrité de la sonde et la stabilité du fluorochrome. Le CVS est réussi s'il répond aux critères d'acceptation validés.

### **15.2 Contrôles externes**

Les contrôles externes doivent être effectués conformément aux organismes d'accréditation locaux, régionaux ou nationaux, le cas échéant.

Pour analyser un contrôle en utilisant le test Xpert Xpress SARS-CoV-2, suivre les étapes ci-dessous :

- **1.** Mélangez le contrôle en retournant rapidement 5 fois le tube de contrôle externe. Ouvrez le capuchon du tube de contrôle externe.
- **2.** Ouvrir le couvercle de la cartouche.
- **3.** À l'aide d'une pipette de transfert propre, transférer une aspiration (300 µl) de l'échantillon de contrôle externe dans la grande ouverture (chambre à échantillon) de la cartouche montrée sur la figure 5.
- **4.** Fermez le couvercle de la cartouche.

# **16 Interprétation des résultats**

Les résultats sont interprétés automatiquement par le système GeneXpert et sont clairement présentés dans la fenêtre Afficher les résultats (View Results). Le test Xpert Xpress SARS-CoV2 fournit des résultats de tests basés sur la détection de deux gènes cibles, selon les algorithmes indiqués dans le [tableau 1.](#page-11-0)

<span id="page-11-0"></span>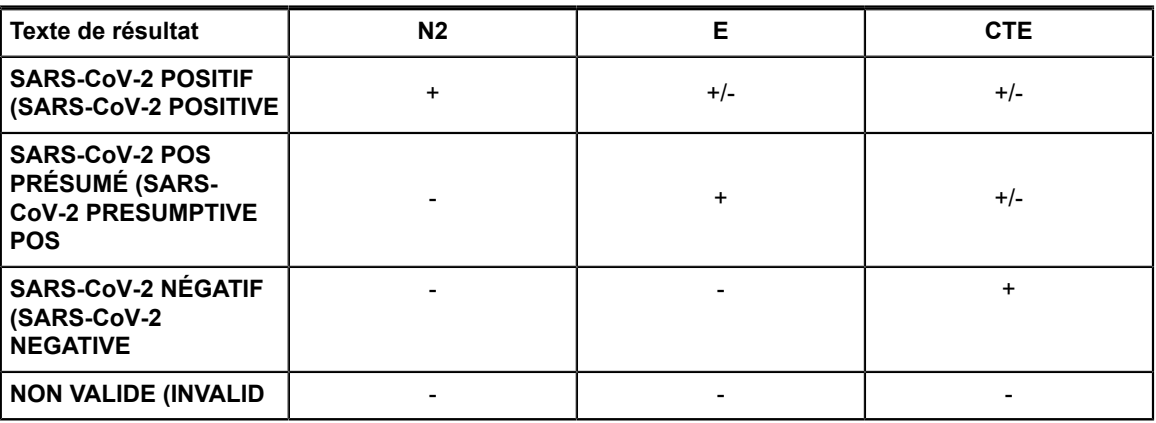

#### **Tableau 1. Résultats possibles pour Xpert Xpress SARS-CoV2**

Consulter le [tableau 2](#page-12-0) pour interpréter les déclarations de résultat pour le test Xpert Xpress SARS-CoV2.

 $\equiv$ 

<span id="page-12-0"></span>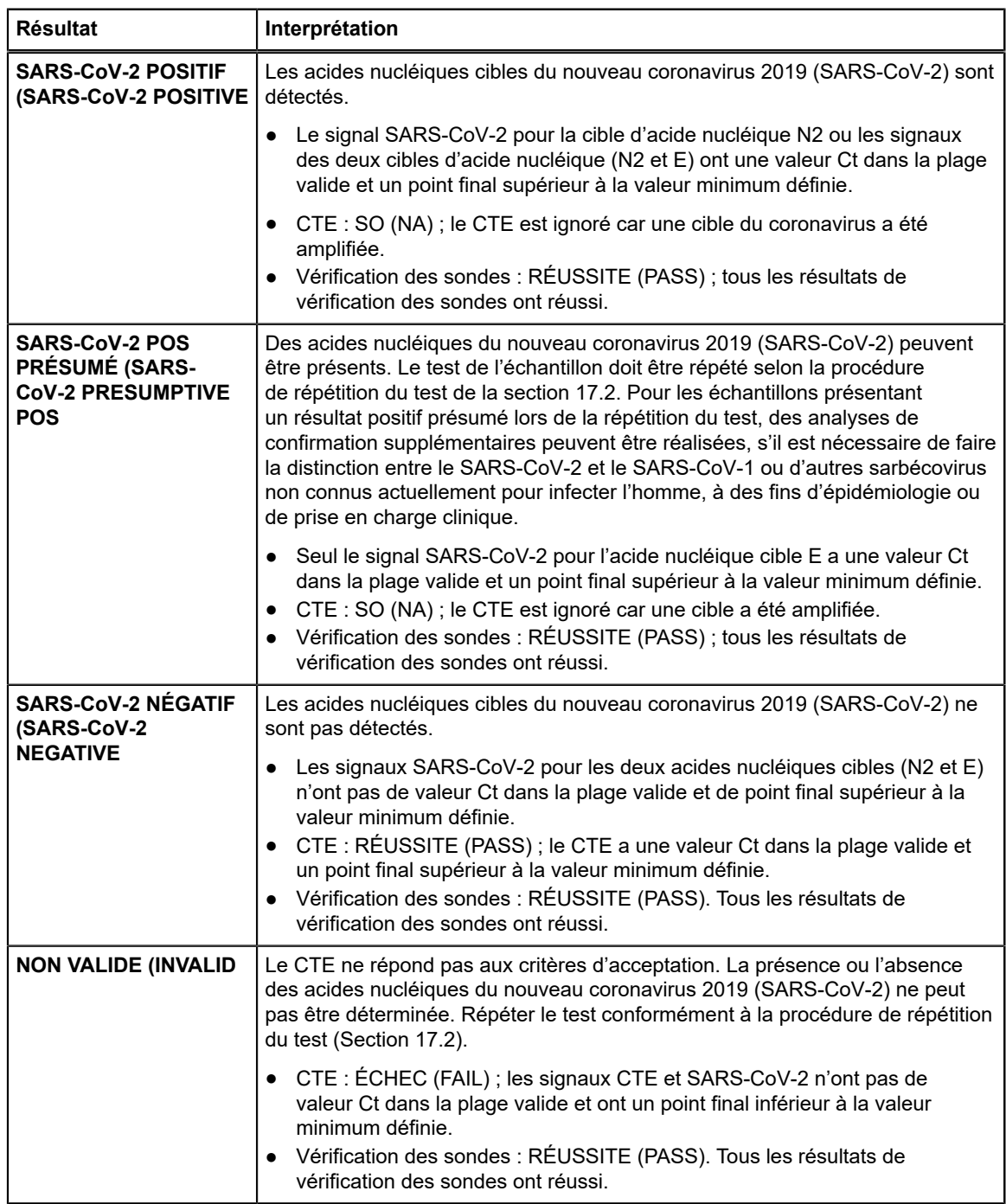

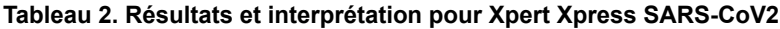

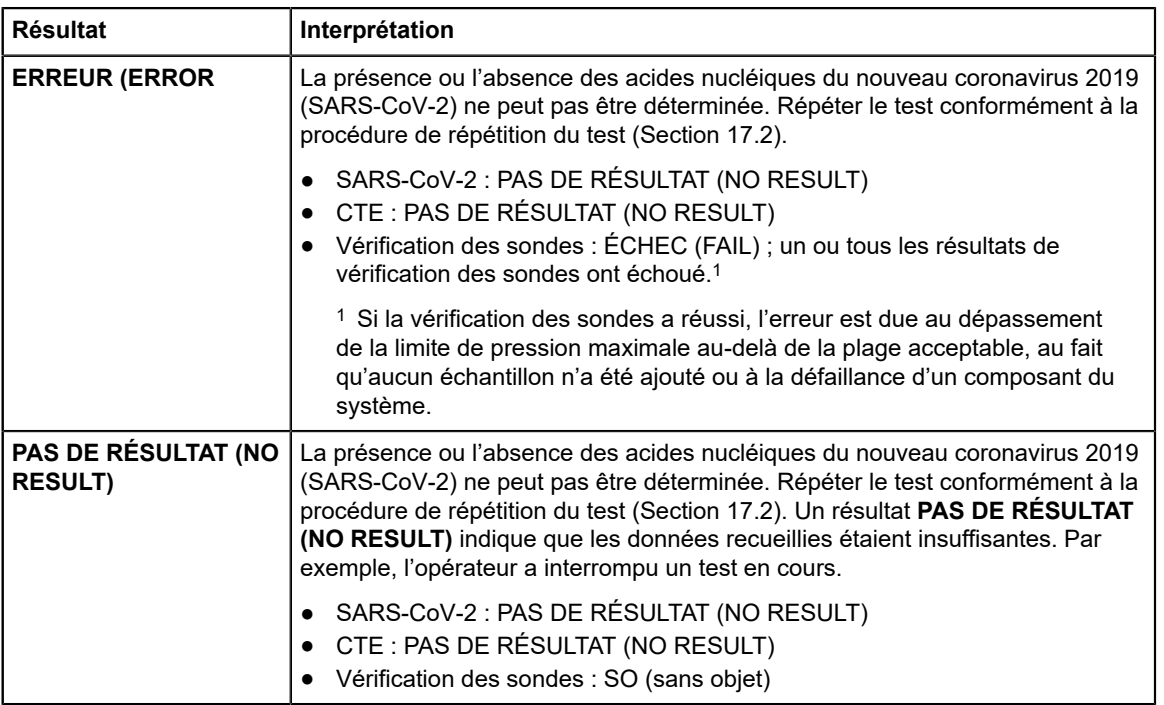

Le test Xpert Xpress SARS-CoV2 comprend une fonction d'interruption précoce du test qui permet de rendre plus rapidement les résultats des échantillons contenant un titre élevé si le signal de l'acide nucléique cible atteint un seuil prédéterminé avant que la totalité des 45 cycles de PCR ne soient terminés. Quand les titres en SARS-CoV-2 sont suffisamment élevés pour lancer la fonction EAT, la courbe d'amplification du CTE peut ne pas être visualisée et son résultat peut ne pas être rendu.

# **17 Répétitions du test**

### **17.1 Raisons pour lesquelles le test doit être répété**

Si l'un des résultats de test cités ci-dessous se produit, répéter le test une fois conformément aux instructions de la section 17.2 Procédure de répétition du test.

- Un résultat **POS PRÉSUMÉ (PRESUMPTIVE POSITIVE)** indique que les acides nucléiques du nouveau coronavirus 2019 (SARS-CoV-2) peuvent être présents. Une seule cible d'acide nucléique du SARS-CoV-2 a été détectée (gène E) alors que l'autre cible d'acide nucléique du SARS-CoV-2 (gène N2) ne l'a pas été.
- Un résultat **NON VALIDE (INVALID)**indique que le contrôle CTE a échoué. L'échantillon n'a pas été traité correctement, la PCR a été inhibée ou l'échantillon n'a pas été prélevé correctement.
- Un résultat **ERREUR (ERROR)** peut être dû, entres autres, à un échec du contrôle de vérification des sondes, à une défaillance d'un composant du système, au fait qu'aucun échantillon n'a été ajouté ou au dépassement des limites de pression maximales.
- Un résultat **PAS DE RÉSULTAT (NO RESULT)** indique que les données recueillies étaient insuffisantes. Par exemple, le test d'intégrité de la cartouche a échoué, l'opérateur a interrompu un test en cours ou une panne de courant s'est produite.

Si un contrôle externe ne réussit pas conformément aux attentes, répéter le test du contrôle externe et/ou contacter Cepheid pour assistance.

### **17.2 Procédure de répétition du test**

Pour retester un résultat non déterminé (**NON VALIDE (INVALID)**, **PAS DE RÉSULTAT (NO RESULT)** ou **ERREUR (ERROR)**), ou un résultat **POS PRÉSUMÉ (PRESUMPTIVE POS)**, utiliser une nouvelle cartouche.

Utiliser le reste d'échantillon provenant du tube de milieu de transport d'échantillon d'origine ou un nouveau tube de contrôle externe.

- **1.** Mettre des gants propres. Se procurer une nouvelle cartouche Xpert Xpress SARS-CoV2 et une nouvelle pipette de transfert.
- **2.** Vérifier que le tube de transport d'échantillon ou le tube de contrôle externe est fermé.
- **3.** Mélanger l'échantillon en retournant rapidement 5 fois le tube de milieu de transport d'échantillon ou le tube de contrôle externe. Ouvrir le capuchon du tube de transport de l'échantillon ou du tube de contrôle externe.
- **4.** Ouvrir le couvercle de la cartouche.
- **5.** À l'aide d'une pipette de transfert propre (fournie), transférer l'échantillon (une aspiration) dans la chambre à échantillon à grande ouverture de la cartouche.
- **6.** Fermer le couvercle de la cartouche.

### **18 Limites**

- Les caractéristiques de performance de ce test ont été établies uniquement avec les types d'échantillon énumérés dans la section Utilisation prévue. La performance de ce test n'a pas été évaluée sur d'autres types de spécimens ou d'échantillons.
- Un résultat faussement négatif peut se produire si un échantillon est prélevé, transporté ou manipulé de manière inadéquate. Des résultats faussement négatifs peuvent également se produire si le nombre de micro-organismes dans l'échantillon est inadéquat.
- Comme pour tout test moléculaire, des mutations dans les régions cibles du test Xpert Xpress SARS-CoV-2 peuvent affecter la liaison de l'amorce et/ou de la sonde, entraînant ainsi l'échec de détection de la présence du virus.
- Ce test ne permet pas d'exclure les maladies causées par d'autres agents pathogènes bactériens ou viraux.

# **19 Caractéristiques de performance**

### **19.1 Évaluation clinique**

Les performances du test Xpert Xpress SARS-CoV-2 ont été évaluées en utilisant des échantillons d'écouvillon nasopharyngé (NP) cliniques archivés dans du milieu de transport viral. Au total, 45 échantillons d'écouvillon NP positifs pour le SARS-CoV-2 et 45 échantillons d'écouvillon NP négatifs pour le SARS-CoV-2 ont été testés à l'aide du test Xpert Xpress SARS-CoV-2 en aveugle de manière randomisée.

La totalité des 45 échantillons positifs pour le SARS-CoV-2 et 30 des 45 échantillons négatifs pour le SARS-CoV-2 ont été prélevés pendant la pandémie de COVID-19 aux États-Unis et avaient été caractérisés auparavant comme étant positifs ou négatifs pour le SARS-CoV-2 en utilisant un test RT-PCR autorisé pour une utilisation d'urgence. Quinze des 45 échantillons d'écouvillon NP négatifs pour le SARS-CoV-2 ont été prélevés avant décembre 2019 et devraient être négatifs pour le SARS-CoV-2.

Le pourcentage de concordance positive (PCP) et le pourcentage de concordance négative (PCN) ont été déterminés en comparant les résultats du test Xpert Xpress SARS-CoV-2 aux résultats attendus. Les résultats de ces 90 échantillons sur écouvillon NP cliniques archivés sont présentés dans le tableau 3. Le PCP était de 97,8 % (IC à 95 % : 88,4 % - 99,6 %) et le PCN était de 95,6 % (IC à 95 % : 85,2 % - 98,8 %).

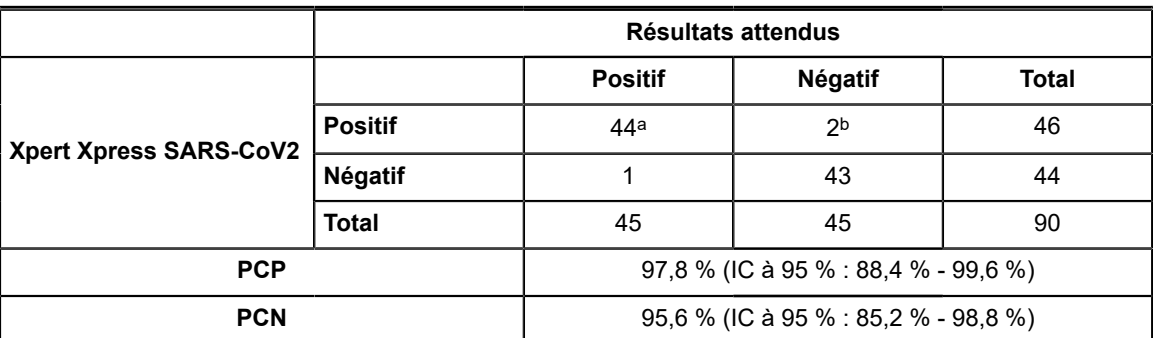

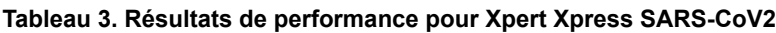

a. Un échantillon a été rapporté comme « SARS-CoV-2 Pos Présumé (SARS-CoV-2 Presumptive Pos) » lors des tests initiaux et a donné un résultat « SARS-CoV-2 Positif (SARS-CoV-2 Positive) » après la répétition du test.

b. Les deux échantillons faux positifs ont été prélevés pendant la pandémie de COVID-19.

# **20 Performances analytiques**

### **20.1 Sensibilité analytique (limite de détection)**

Des études ont été menées pour déterminer la limite de détection (LDD) analytique du test Xpert Xpress SARS-CoV-2. La LDD du test Xpert Xpress SARS-CoV-2 a été établie en utilisant un seul lot de réactif et des dilutions limites de virus SARS-CoV-2 vivant (USA\_WA1/2020) préparées dans du milieu de transport viral et dans une matrice clinique d'écouvillon NP. Les niveaux de concentration dont les taux de succès observés étaient supérieurs ou égaux à 95 % dans l'étude de la détermination de la LDD étaient respectivement de 0,0050 et 0,0200 UFP/ml pour la cible N2 et la cible E (Tableau 4). La vérification de la revendication de LDD estimée a été réalisée sur un seul lot de réactifs avec des réplicats de 20 préparés dans une matrice clinique d'écouvillons NP regroupés. La LDD constitue la plus faible concentration (rapportée en UFP/ml) de virus SARS-CoV-2 vivant pouvant être différenciée de manière reproductible des échantillons négatifs ≥ 95 % des fois avec un niveau de confiance de 95 %. La LDD revendiquée est de 0,0200 UFP/ml (Tableau 4).

| <b>Souche</b>                             | <b>Concentration Total de</b><br>(UFPI) | résultats<br>valides | Taux de<br>succès $(\%)$ | Taux de<br>succès (%) | Ct moyen             | Ct moyen       |
|-------------------------------------------|-----------------------------------------|----------------------|--------------------------|-----------------------|----------------------|----------------|
|                                           |                                         |                      | Cible N <sub>2</sub>     | <b>Cible E</b>        | Cible N <sub>2</sub> | <b>Cible E</b> |
| Virus SARS-<br>$CoV-2$<br> (USA WA1/2020) | 0,0200                                  | 20                   | 100                      | 95,0                  | 38,3                 | 36,4           |
|                                           | 0,0050                                  | 22                   | 95,5                     | 68,2                  | 40,5                 | 39,1           |
|                                           | 0,0025                                  | 22                   | 90,9                     | 36,4                  | 41,5                 | 39,6           |
|                                           | 0,0010                                  | 22                   | 50,0                     | 18,2                  | 42,0                 | 42,0           |
|                                           | 0.0005                                  | 22                   | 45,5                     | 18,2                  | 41,7                 | 41.5           |
|                                           | 0,0003                                  | 22                   | 18,2                     | 4,5                   | 42,1                 | 44.9           |
|                                           | 0,0001                                  | 22                   | 9,1                      | $\mathbf 0$           | 42,9                 | Sans objet     |
|                                           | 0                                       | 0                    | 0                        | 0                     | Sans objet           | Sans objet     |

**Tableau 4. Détermination de la LDD en utilisant la souche USA WA1/2020**

### **20.2 Réactivité analytique (inclusivité)**

L'inclusivité du test Xpert Xpress SARS-CoV-2 a été évaluée en utilisant l'analyse in silico des amorces et des sondes du test en ce qui concerne les 36 863 séquences du test SARS-CoV-2 dans la base de données de gènes GISAID pour les deux cibles, E et N2.

Pour la cible E, 142 séquences correspondantes ont été exclues à cause des codes d'ambiguïté, ce qui a réduit le total à 36 721 séquences. Le test Xpert Xpress SARS-CoV-2 correspondait à 99,4 % aux séquences, à l'exception de 187 séquences qui présentaient une seule discordance et de 18 séquences avec des discordances supplémentaires. Sur les 18 séquences avec des discordances supplémentaires, une séquence contenait 2 discordances dans la région de l'amorce sens, trois séquences contenaient un espace de 5 nucléotides, 2 séquences contenaient plusieurs discordances à l'extrémité 3' de l'amplicon et douze séquences contenaient un dinucléotide « AA » mais celui-ci se trouve entre les oligonucléotides utilisés dans le test. Aucune de ces discordances ne devrait affecter les performances du test.

Pour la cible N2, 132 séquences correspondantes ont été exclues à cause des codes d'ambiguïté, ce qui a réduit le total à 36 731 séquences. Le test Xpert Xpress SARS-CoV-2 correspondait à 98,9 % aux séquences, à l'exception de 262 séquences qui présentaient une seule discordance et une séquence contenait 3 discordances. Il est anticipé qu'aucune de ces discordances n'aura un impact négatif sur les performances du test.

### **20.3 Spécificité analytique (exclusivité)**

Une analyse *in silico* pour d'éventuelles réactions croisées avec tous les organismes répertoriés dans le tableau 5 a été menée en associant des amorces et des sondes dans le test Xpert Xpress SARS-CoV-2 individuellement aux séquences téléchargées à partir de la base de données GISAID. Les sondes et les amorces E ne sont pas spécifiques du SARS-CoV-2 et détecteront le coronavirus SARS humain et de chauve-souris. Aucune réactivité croisée potentielle avec d'autres organismes répertoriés dans le tableau 5 n'est attendue, selon l'analyse *in silico*.

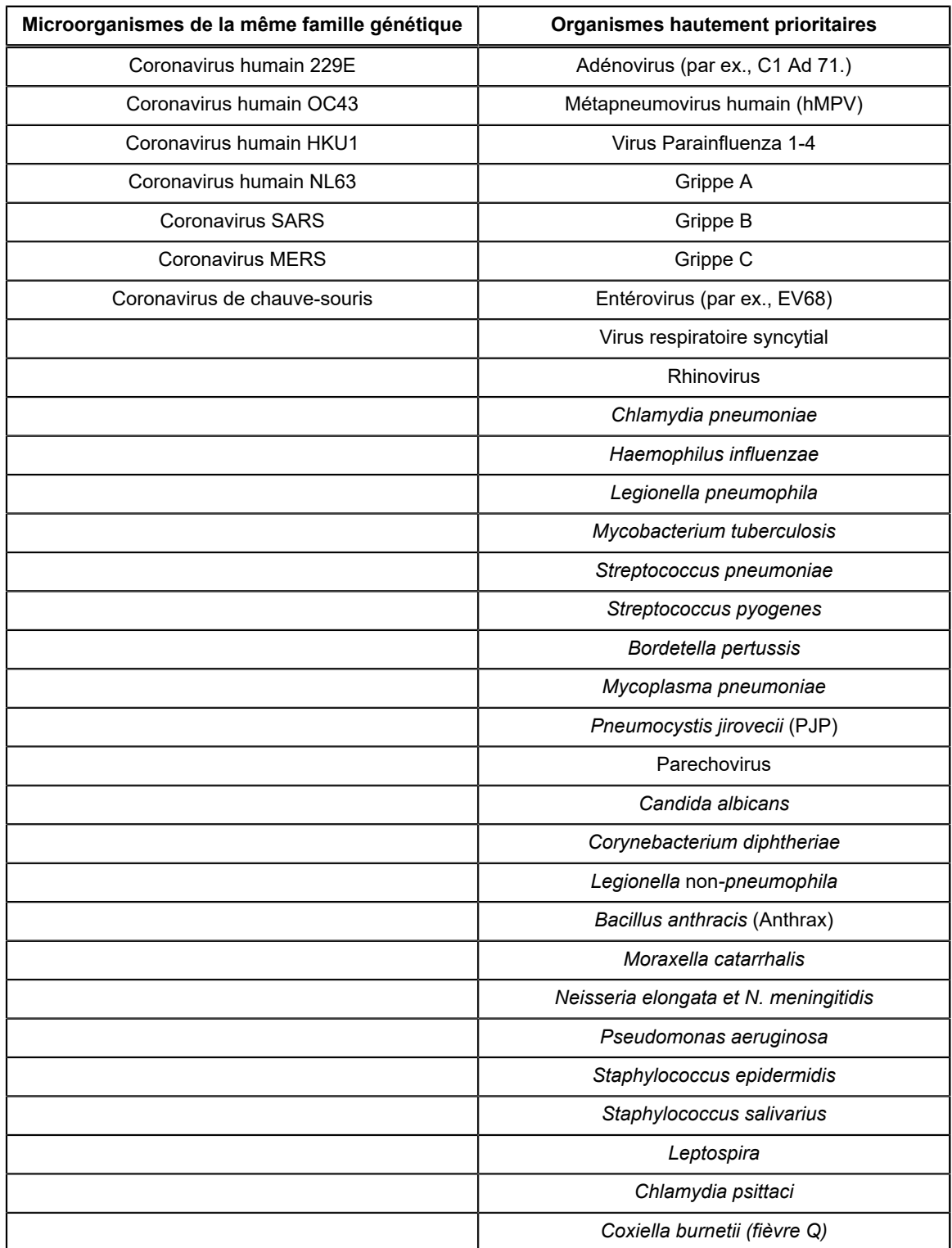

#### **Tableau 5. Xpert Xpress SARS-CoV-2 Microorganismes pour la spécificité analytique**

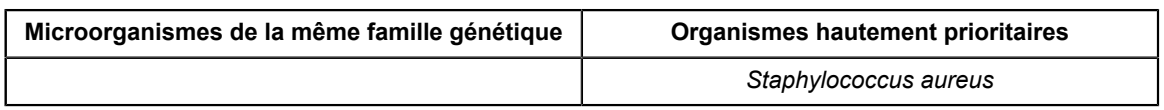

### **20.4 Substances interférentes**

Des études sur des substances potentiellement interférentes ont été menées sur les précédents tests Xpert Flu/RSV développés pour le GeneXpert Instrument System, notamment les tests Xpert Xpress Flu/RSV et Xpert Flu/RSV XC, et aucune interférence avec le test n'a été observée dans ces études. Aucune autre analyse évaluant des substances potentiellement interférentes n'a été menée sur le test Xpert Xpress SARS-CoV-2. Le test Xpert Xpress SARS-CoV-2 utilise des méthodes conventionnelles bien établies d'extraction de l'acide nucléique, utilisées pour les tests Xpert Xpress Flu/RSV et Xpert Flu/RSV XC. En outre, les tests Xpert Flu/RSV sont validés pour une utilisation avec les mêmes types d'échantillons, les écouvillons nasopharyngés, comme le test Xpert Xpress SARS-CoV-2. Par conséquent, aucune interférence de ces substances n'est anticipée avec le test Xpert Xpress SARS-CoV-2.

### **20.5 Étude de contamination par transfert**

Des études de contamination par transfert ont été menées sur les précédents tests Xpert développés pour le système GeneXpert, notamment le test Xpert Xpress Flu/RSV, et aucune contamination due à un transfert n'a été observée. Aucune autre analyse évaluant la contamination par transfert n'a été menée sur le test Xpert Xpress SARS-CoV-2. Pour minimiser la contamination d'un test à l'autre, l'échantillon et les liquides contenant des amplicons sont maintenus dans la cartouche jetable à usage unique. Avec la conception de cartouche close, l'instrument GeneXpert n'est pas en contact avec les liquides présents dans la cartouche. La manipulation précise des liquides dans la cartouche close est effectuée par la seringue et la valve, elle est contrôlée par le fichier de définition du test (Assay Definition File, ADF) et automatisée par l'instrument GeneXpert. Aucune étape de pipetage manuel n'est requise en dehors de l'ajout de l'échantillon dans la cartouche par l'utilisateur avant qu'elle ne soit placée dans l'instrument. Une fois que l'échantillon est ajouté à la cartouche, le couvercle est fermé. La conception de l'instrument et de la cartouche constituent ainsi un système clos, ce qui minimise le risque de contamination par transfert.

# **21 Reproductibilité**

La reproductibilité du test Xpert Xpress SARS-CoV-2 a été établie dans trois sites au moyen d'un panel de 5 échantillons comprenant un échantillon négatif, deux faiblement positifs (environ 1,5 x LDD) et deux modérément positifs (environ 3 x LDD). L'échantillon négatif contenait une matrice simulée sans micro-organisme cible ni ARN cible. Les échantillons positifs ont été ensemencés artificiellement dans une matrice simulée par du matériel de référence AccuPlex™ SARS-CoV-2 (ciblant les gènes N2 et E) ou par une souche inactivée de SARS-CoV Urbani (ciblant le gène E).

Les analyses ont été réalisées sur six (6) jours, en utilisant trois (3) lots de cartouches Xpert Xpress SARS-CoV-2 dans trois (3) sites participants, chacun avec deux (2) opérateurs pour obtenir au total 144 observations par échantillon du panel (3 sites x 2 opérateurs x 3 lots x 2 jours/lot x 2 séries x 2 répétitions = 144 observations par échantillon du panel). Les résultats de l'étude sont résumés dans le tableau 6.

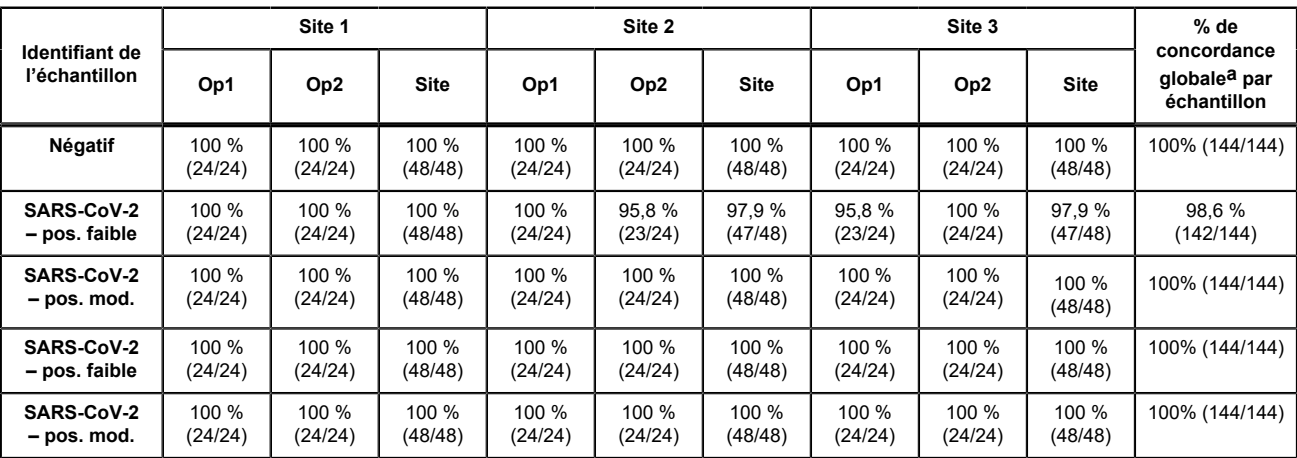

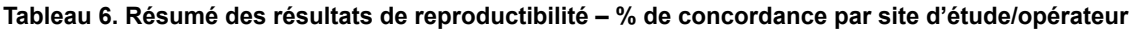

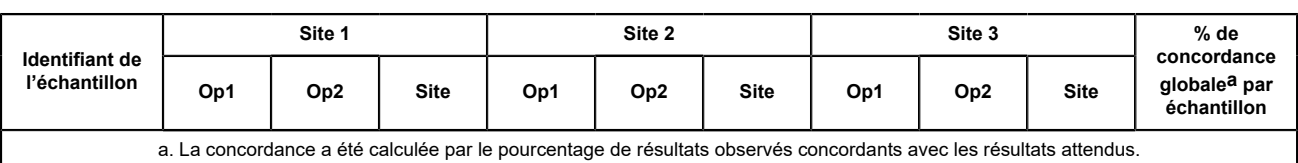

# **22 Bibliographie**

- **1.** Centers for Disease Control and Prevention (Centres américains pour le contrôle et la prévention des maladies). https:// www.cdc.gov/coronavirus/2019-ncov/index.html. Consulté le 9 février 2020.
- **2.** bioRxiv. (https://www.biorxiv.org/content/10.1101/2020.02.07.937862v1). Consulté le 3 mars 2020.
- **3.** Centers for Disease Control and Prevention. Biosafety in Microbiological and Biomedical laboratories (consulter l'édition la plus récente). http://www.cdc.gov/biosafety/publications/
- **4.** Clinical and Laboratory Standards Institute. Protection of Laboratory Workers from Occupationally Acquired Infections; Approved Guideline. Document M29 (consulter l'édition la plus récente).
- **5.** RÈGLEMENT (CE) n° 1272/2008 DU PARLEMENT EUROPÉEN ET DU CONSEIL DU 16 décembre 2008 relatif à la classification, à l'étiquetage et à l'emballage des substances et des mélanges, liste des conseils de prudence, modifiant et abrogeant les directives 67/548/CEE et 1999/45/CE (modifiant le règlement (CE) n° 1907/2006).
- **6.** Occupational Safety and Health Standards, Hazard Communication, Toxic and Hazard Substances (26 mars 2012) (29 C.F.R., pt. 1910, subpt. Z).

## **23 Emplacements des sièges de Cepheid**

#### **Siège social**

Cepheid 904 Caribbean Drive Sunnyvale, CA 94089 USA

Téléphone : + 1 408 541 4191 Fax : + 1 408 541 4192 www.cepheid.com

#### **Siège européen**

Cepheid Europe SAS Vira Solelh 81470 Maurens-Scopont France

Téléphone : + 33 563 825 300 Fax : + 33 563 825 301 www.cepheidinternational.com

# **24 Assistance technique**

Avant de contacter le support technique de Cepheid, recueillir les informations suivantes :

- Nom du produit
- Numéro de lot
- Numéro de série de l'instrument
- Messages d'erreur (le cas échéant)
- Version logicielle et, le cas échéant, le « Service Tag » (numéro d'étiquette de service de l'ordinateur)

#### **États-Unis**

Téléphone : + 1 888 838 3222 E-mail : techsupport@cepheid.com

#### **France**

Téléphone :+ 33 563 825 319 E-mail : support@cepheideurope.com

Les coordonnées de tous les bureaux du service support technique de Cepheid sont disponibles sur notre site Internet à l'adresse suivante : www.cepheid.com/en/support/contact-us.

### **25 Tableau des symboles**

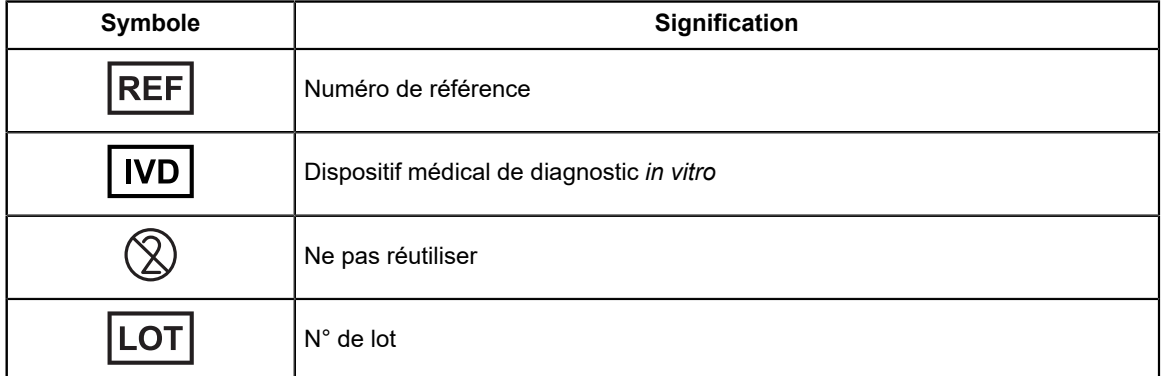

 $\equiv$ 

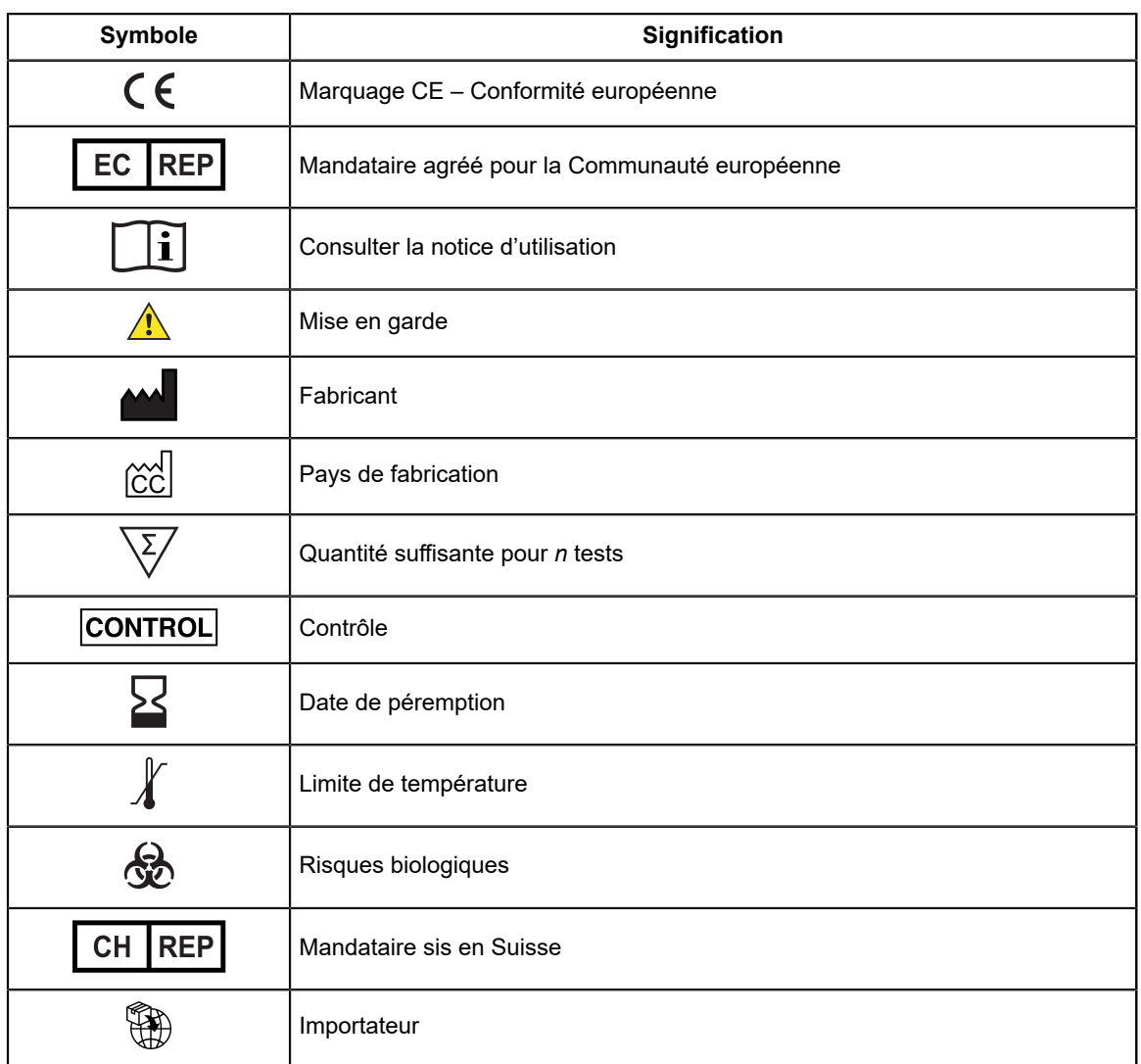

Cepheid 904 Caribbean Drive Sunnyvale, CA 94089 USA

Téléphone : + 1 408 541 4191

Fax : + 1 408 541 4192

 $EC$  REP

Cepheid Europe SAS Vira Solelh 81470 Maurens-Scopont France

Téléphone : + 33 563 825 300

Fax : + 33 563 825 301

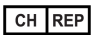

Cepheid Switzerland GmbH Zürcherstrasse 66 Postfach 124, Thalwil CH-8800 Switzerland

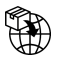

Cepheid Switzerland GmbH Zürcherstrasse 66 Postfach 124, Thalwil CH-8800 Switzerland

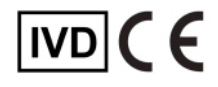

# <span id="page-21-0"></span>**26 Historique des révisions**

**Description des modifications** : Entre les versions Rév. C et Rév. D du manuel 302-3787-FR.

**But :** Mises à jour mineures.

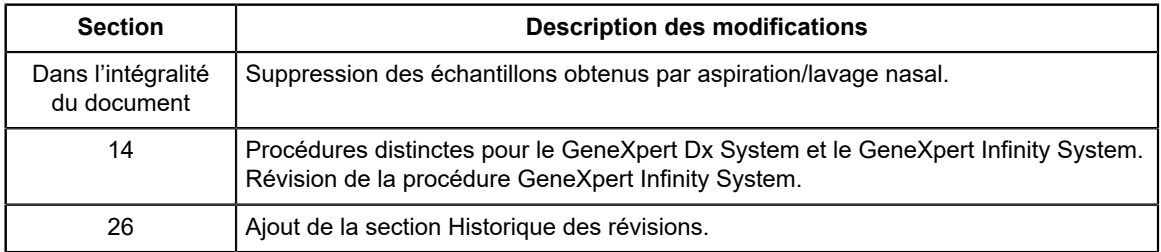